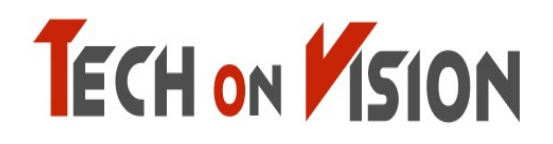

Physical screen splitting monitor with two PCs for one monitor

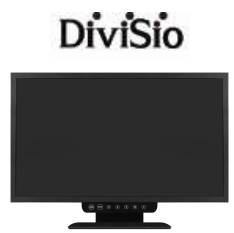

# DiviSio<br>TOV270M/271M/270H Monitor User Manual

(Please read carefully before using the product.)

This product is a screen division monitor that can use two PCs at the same time on one monitor. Especially, it is suitable for physical network separation environment. It is a product that eliminates harmful electromagnetic waves by providing high-definition image quality and power saving function with simple design. In addition, it is designed to be safe, easy to use, saves installation space, We provide clear image quality.

#### Techonvision.co.,Ltd

Chapter. 1

### [Safety Precautions]

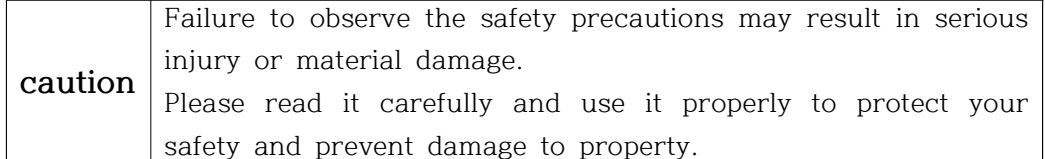

- Do not install in a place with poor ventilation, such as a bookcase or closet.
- Do not use or store flammable sprays, flammable materials, etc. in close proximity.
- ◆ Do not insert metal objects such as chopsticks, wire, and drill into the monitor vent or A / V jack.
- Unplug the power plug when you are not using the monitor for a long time.
- ◆ If there is dust or water coming in contact with the pins of the power plug, wipe it off well.
- Never disassemble, repair or modify the product yourself.
- Do not use a damaged power cord, plug, or loose outlet.
- Do not pull on the cord or touch the power plug with wet hands.
- Connect the power plug to a properly grounded outlet.
- Please insert the power plug correctly to the inside end so that it does not shake.
- Do not bend the power cord excessively or stretch it over heavy objects.
- Do not use multiple outlets or power plugs in one outlet.
- Place the monitor at a distance from the wall to ensure proper ventilation.
- If the monitor emits smoke or a strange smell, turn off the power immediately and turn off the plug

Please contact the service center after removing it.

- Place the product on a monitor or near a hot air balloon. Make sure the power cord is not in close proximity.
- Do not install the product in water, rain, splashes, oil, humid places, or vehicles.
- When cleaning, do not spray water or detergent directly on each part of the product.
- Continuous use of the product in too close proximity may cause poor vision.
- ◆ Place the monitor on a flat, stable surface and let it slide when you place the product.
- When cleaning the monitor, unplug the power cord and wipe it with a soft dry cloth.
- Do not polish by industrial polish, wax, benzene, alcohol, thinner, mosquito repellent, fragrance, lubricant, chemical such as detergent and water.
- When using a fixed screen for a long time, there may be afterimage or smearing.
- If you do not use the monitor for a long time, set the power saving mode or the screen saver to the moving movie mode.

### Chapter. 2 [ Install 1 ]

#### 1-1 Components

Please make sure that the following components are included when opening the box. If any components are missing, contact your dealer immediately to receive the parts. Please use monitor. Depending on the product, additional accessories (DVI cable, remote control, Composite cable, component cable, battery) may be enclosed.

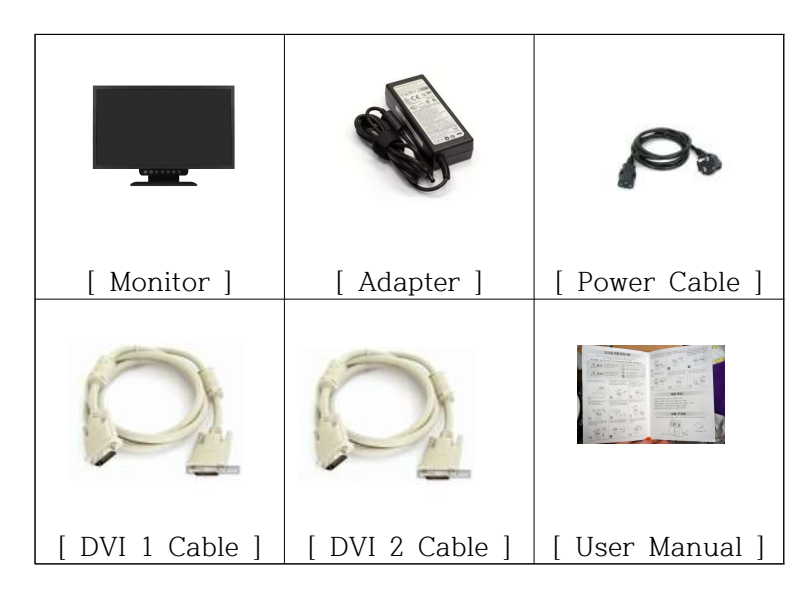

※ The above images may look different from the real ones

#### 1-2 Driver and recommended resolution

This monitor is PLUG &PLAY type and does not need special driver. The required drivers are provided by the video card manufacturer within the computer and may be on the CD that comes with the computer. Please refer to the table below for recommended resolutions. For normal monitor operation, the video card must be set to the recommended resolution on Windows. For a detailed description of the video card, refer to the video card owner's manual or the Windows Readme file.

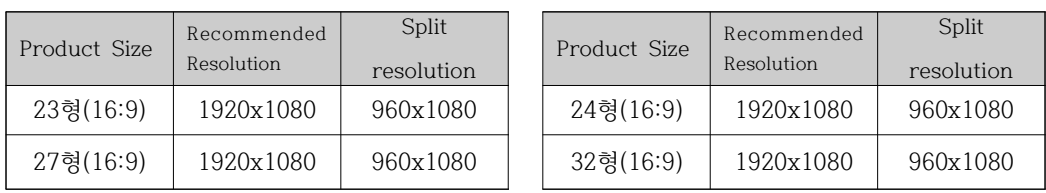

# Chapter. 2 Install 2 ]

#### 1-3 Cable Connecting

 $\bullet$  rear view monitor configuration  $\bullet$ 

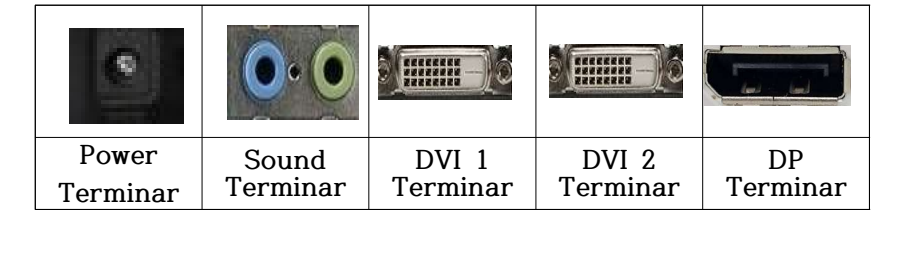

- 1. Connect the 220V power outlet to the power input terminal of the adapter with the power cord. Plug the DC output jack of the adapter into the power input terminal on the back of the monitor.
- caution Failure to use the adapter included with this product may result in fire or malfunction.

caution Do not connect the monitor with the power cord and adapter connected. Connecting the power adapter to the monitor may cause malfunction. Please connect the adapter and monitor first, then connect the power cord to the adapter.

- 2. Please connect each cable to the monitor terminal and PC or external device. After turning on the monitor, press the menu (M) or SELECT button located on the front panel Select the input signal that matches the terminal.
- caution If the connection cable and input signal of the monitor are not set the same, It does not come out.
	- 3. Connect the audio cable to your computer's sound card.
	- 4. Connect the DVI 1 cable to the DVI 1 terminal, DVI 2 cable to the DVI 2 terminal, at the same time

TIP DVI gender cables can be used if you are connected to the situation. Chapter. 3

## [ How to fix the problem ]

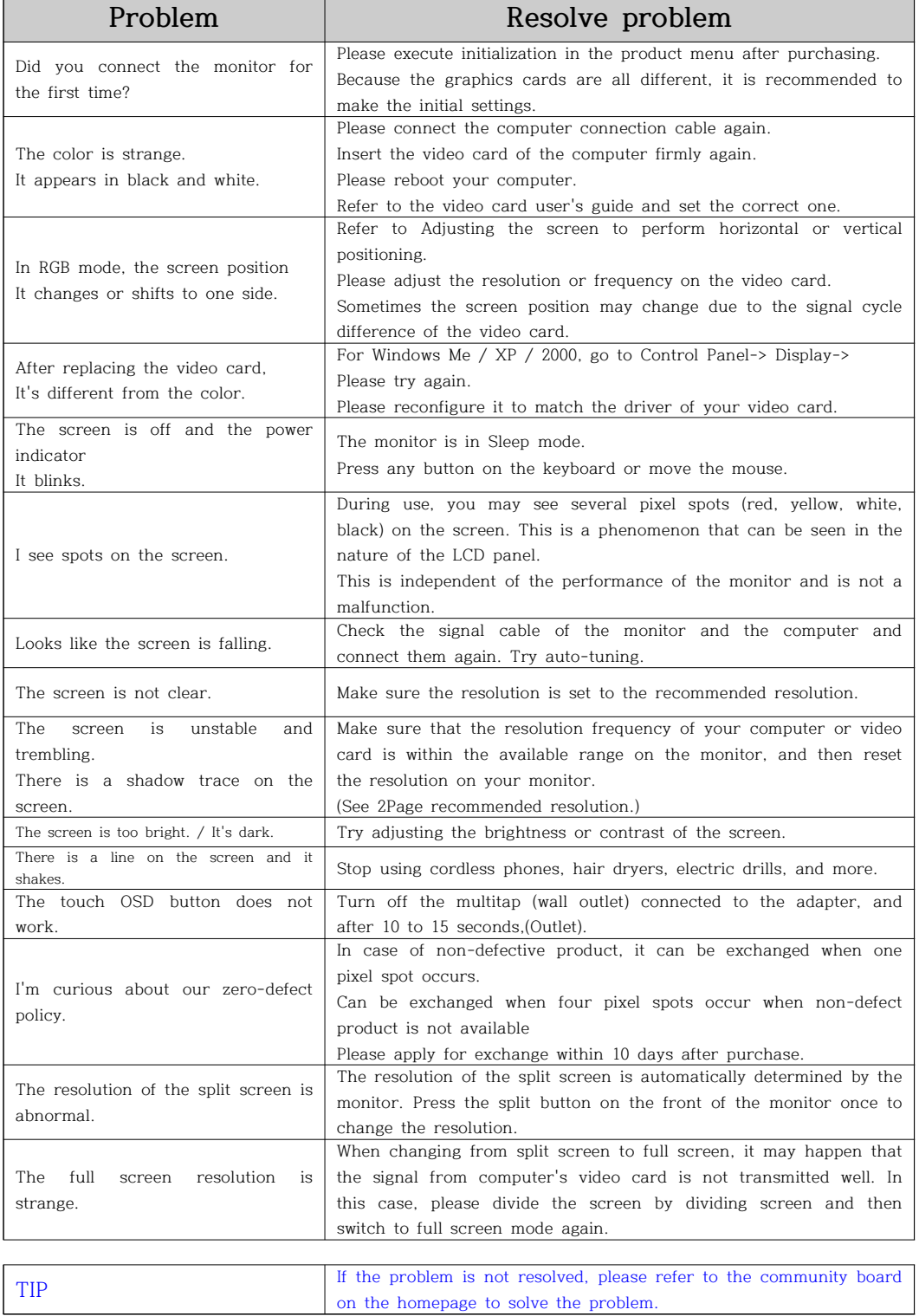

## Chapter. 4 [ Adjust the Screen ]

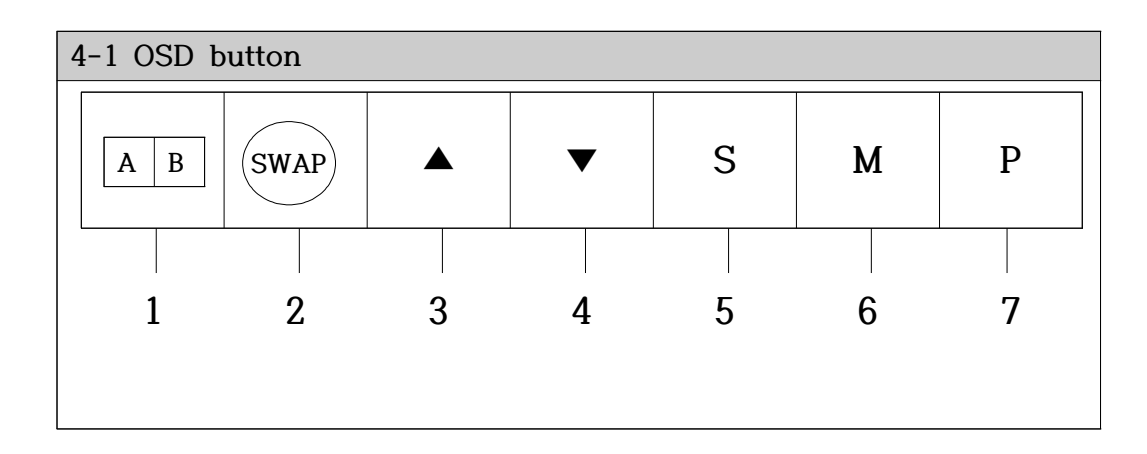

1 Split screen button

It physically splits the screen of the monitor 50:50.

2 SWAP button

Switch the monitor screen between PC1 and PC2.

 $3 \qquad \triangle$  button

Used to raise the setting item from the OSD menu.

4 ▼ button

Use to lower the setting item in the OSD menu.

5 S button

Used to change input signals such as DVI 1, DVI 2, DP.

6 M button

Displays the OSD menu window.

7 P button

 $\overline{1}$ 

Used to turn the monitor on or off.

Press the M button to display the OSD menu window. Use the  $\blacktriangle$  or  $\nabla$  button to move to the desired mode, then press the S button to select the sub menu and adjust it using the  $\blacktriangle$  or  $\blacktriangledown$ button. (Items can be deactivated depending on the input signal.)

4-2 Screen Brightness - Adjust brightness, contrast, gamma, etc.

Selection screen description

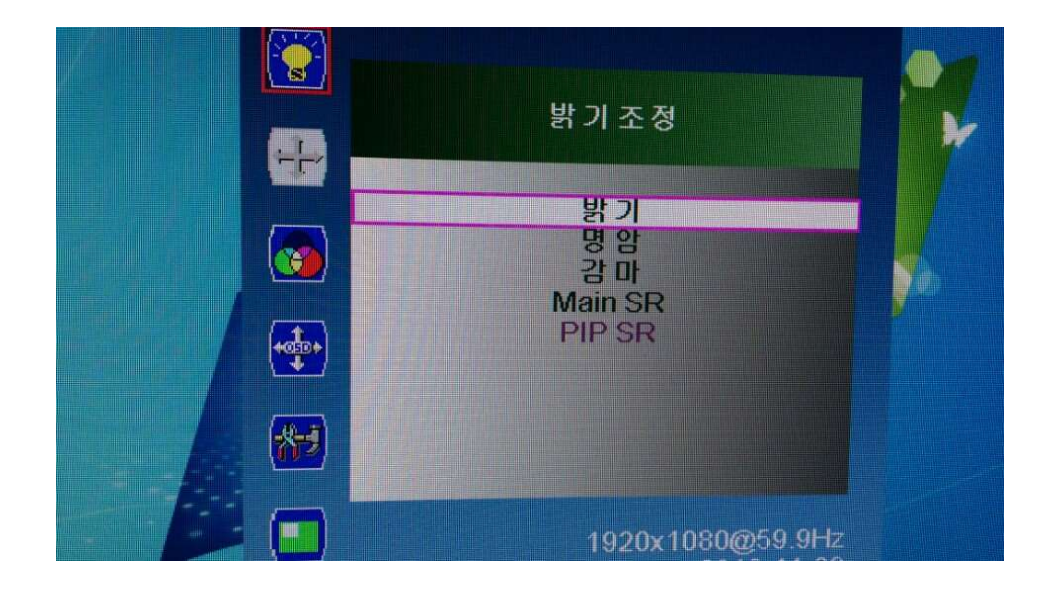

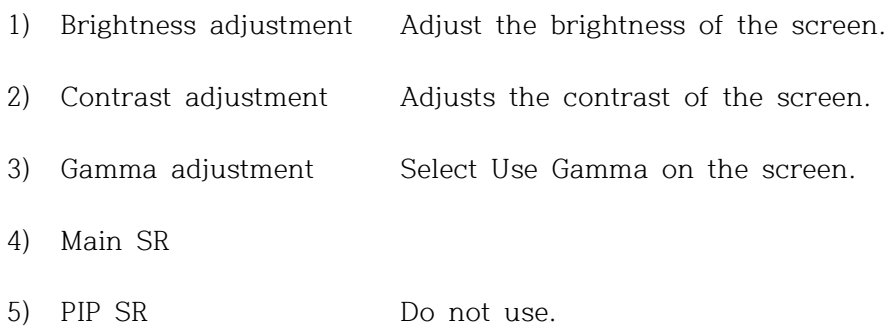

Press the M button to display the OSD menu window. Use the  $\blacktriangle$  or  $\nabla$  button to move to the desired mode, then press the S button to select the sub menu and adjust it using the  $\blacktriangle$  or  $\blacktriangledown$ button. (Items can be deactivated depending on the input signal.)

Color adjustment - Adjust color temperature

4-3 Screen (5000K ~ 9300K)

Selection screen description

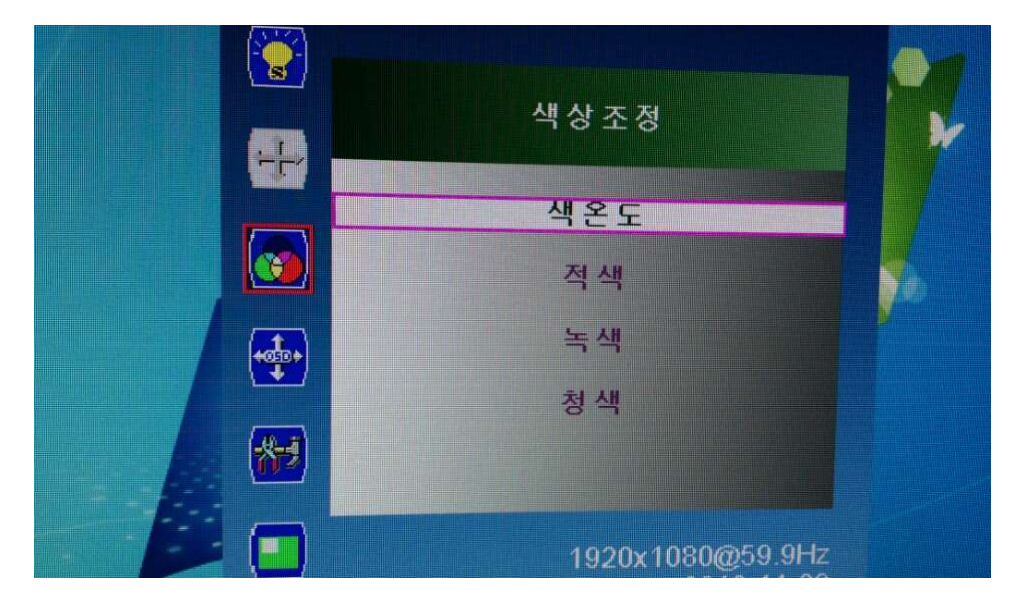

1) Color temperature The color temperature can be adjusted from 5000K to 9000K.

Press the M button to display the OSD menu window. Use the  $\blacktriangle$  or  $\nabla$  button to move to the desired mode, then press the S button to select the sub menu and adjust it using the  $\blacktriangle$  or  $\blacktriangledown$ button. (Items can be deactivated depending on the input signal.)

4-4 Screen OSD adjustment - Position adjustment, transparency, timer

Selection screen description

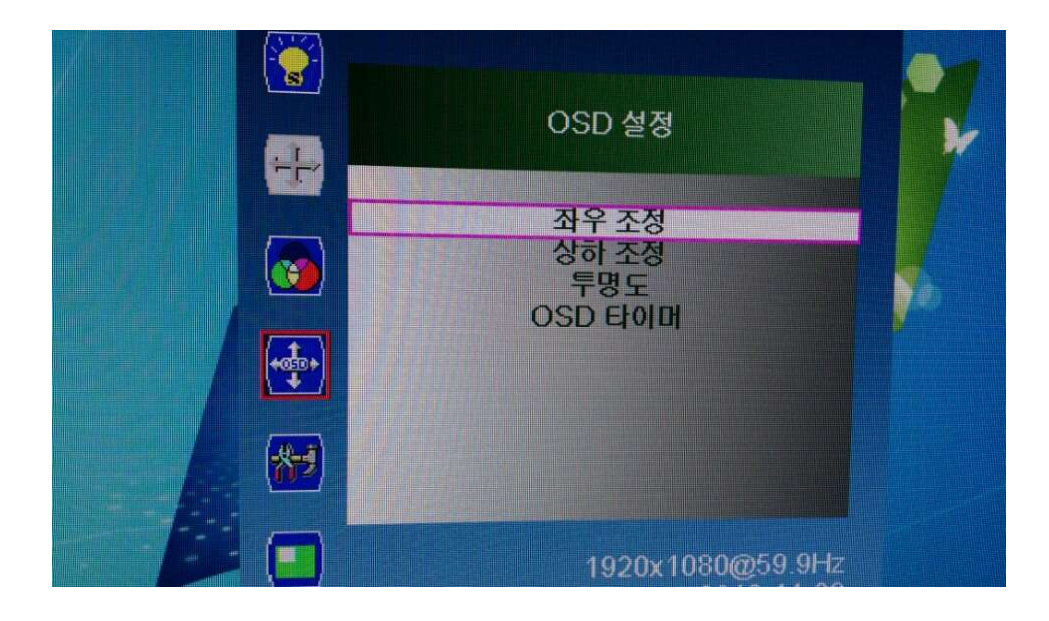

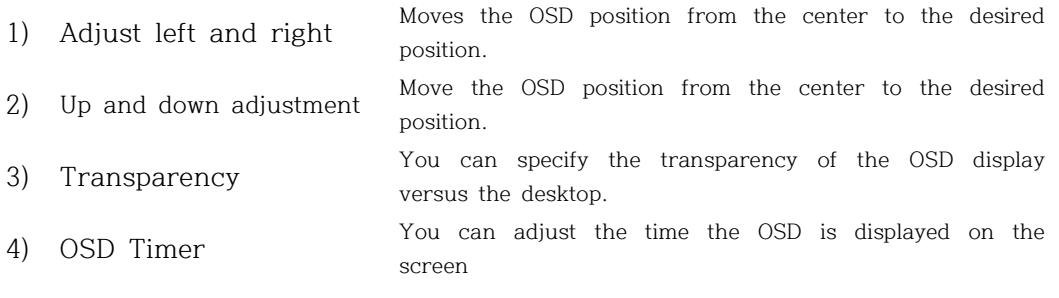

Press the M button to display the OSD menu window. Use the  $\blacktriangle$  or  $\nabla$  button to move to the desired mode, then press the S button to select the sub menu and adjust it using the  $\blacktriangle$  or ▼ button. (Items can be deactivated depending on the input signal.)

4-5 Screen Other - Language used, Mute, Input mode, Over Scan, Initialize Selection screen description

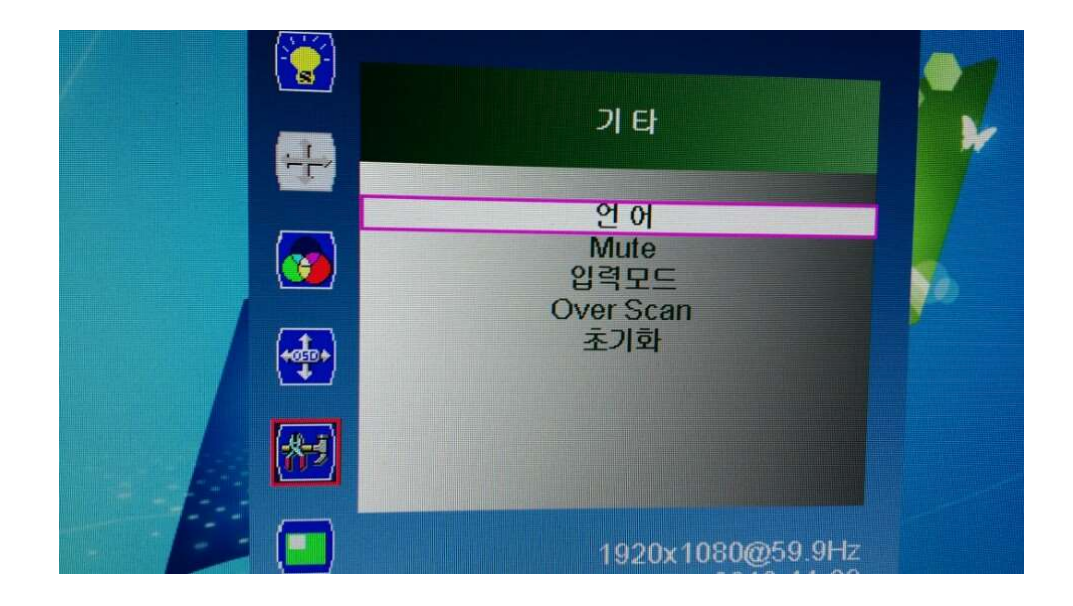

- 1) Language OSD language can be selected as the national language of 7 countries.
- 2) Mute This function mutes the speaker sound source.
- 3) Input Mode You can select the input method 1 to enter the monitor.
- 4) Over Scan Over Scan function can be On / Off.
- 5) Reset Restores the OSD environment to factory factory settings.

Press the M button to display the OSD menu window. Use the  $\blacktriangle$  or  $\nabla$  button to move to the desired mode, then press the S button to select the sub menu and adjust it using the  $\blacktriangle$  or ▼ button. (Items can be deactivated depending on the input signal.)

4-6 Screen Picture mode - PIP / PBP, 2nd input method selection, PIP size selection Selection screen description

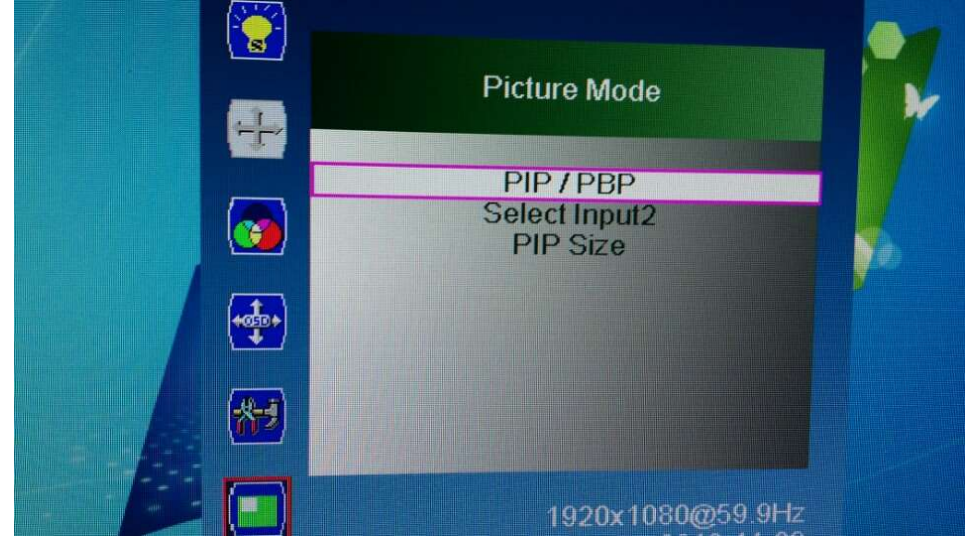

- 1) PIP/PBP PIP / PBP function can be used.
- 2) Select Input2 You can select the second input method.
- 3) PIP Size You can adjust the size of the PIP screen.
- 4)
- 5)

Chapter. 6

### [ Product Specification ]

#### ToV 270M/271M/270M LCD Panel  $68.6 \text{cm} (27 \text{ type})$ Pixel size  $\vert$  0.311mm x 0.311mm Optimal resolution | 1920 x 1080 (Full HD) Viewing angle  $\vert$  Right and left : 178, Upper and Lower : 178 Contrast 1,000 : 1 ( infinite : 1 DCR) brightness 300cd/m2 Response speed  $\blacksquare$  8ms (GTG) Maximum display color number 16.7M color power DC 12V 5A / 50~60Hz Speaker output | Right and left : 5W Signal input output DVI 1, DVI 2, DP Size (WxDx W) 625mm x 380mm x 50mm With stand Vertical 454mm, width 170mm Weight (Kg) | Unpacked : 8.1Kg, Packing : 9.5Kg Climate conditions  $\vert$  0-40  $\degree$ C

- Product specifications are subject to change without prior notice for performance improvement.
- This monitor adjusts the size and position of the screen for commonly used timing modes and stores them in advance to the maker's internal microcomputer.
- The panel may have several pixel spots on the screen due to the characteristics of the product.

This is not related to monitor performance and is not a malfunction.

#### Chapter. 7 Warranty Guide ]

This product has passed thorough quality control and inspection.

If any malfunction occurs during normal use, we will warrant it in accordance with this warranty.

#### When you want a guarantee

- 1. Please check the warranty first.
- 2. Please recheck the fault and contact the service center.
	- Compensation standards for repair, exchange and refund of goods are subject to the Economic Planning Board Notice of Consumer Damage Compensation Regulations.
	- The repair part retention period is the same as the product warranty period.

#### Warranty contents

For failures occurring under normal operating conditions within the warranty period (one year from date of purchase) We will repair it free of charge according to the contents of the guarantee.

If the repairs are repaired within 3 months after repair by our company and repairer designated by us, we will process it free of charge from the repair date.

\*\* We recommend keeping receipts. \*\*

#### In the following cases, the parts and service charge will be charged during the warranty period.

- 1. When a malfunction occurs due to careless handling of the consumer
- 2. In case of malfunction due to incorrect use of electric capacity, abnormal use of power supply or defective connection device
- 3. In case of failure or damage due to dropping when moving after installation
- 4. When a problem occurs due to unexpected use of consumables or options
- 5. In case of malfunction due to foreign matter (water, beverage, coffee)
- 6. In case of malfunction due to user's internal modification
- 7. When a malfunction occurs due to natural disasters (fire, salt, gas, earthquake, wind, etc.)
- 8. In case of replacement due to wear of consumable parts
- 9. In case of a malfunction due to repair by a person other than our service center or our service engineer
- 10. Bar code and serial number are lost

In case of any failure after the warranty period, you will be charged a certain parts and service charge.

#### Product Warranty

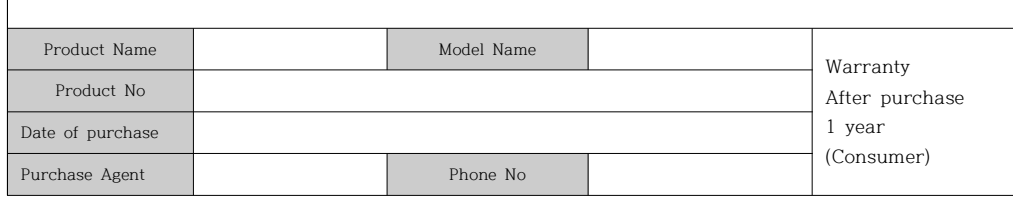

1. This product is made by our technicians through strict quality control and process.

- 2. If any trouble occurs within the warranty period (1 year after purchasing), you can get free A / S from our service center. (Even if it is within warranty period, if it corresponds to the paid service guide in this warranty, we will repair it by receiving the service charge.)
- 3. If the product malfunctions, please contact the service center.
- 4. Be sure to present a warranty when repair is required.
- 5. Please note that the warranty will not be reissued.

#### Free and paid service

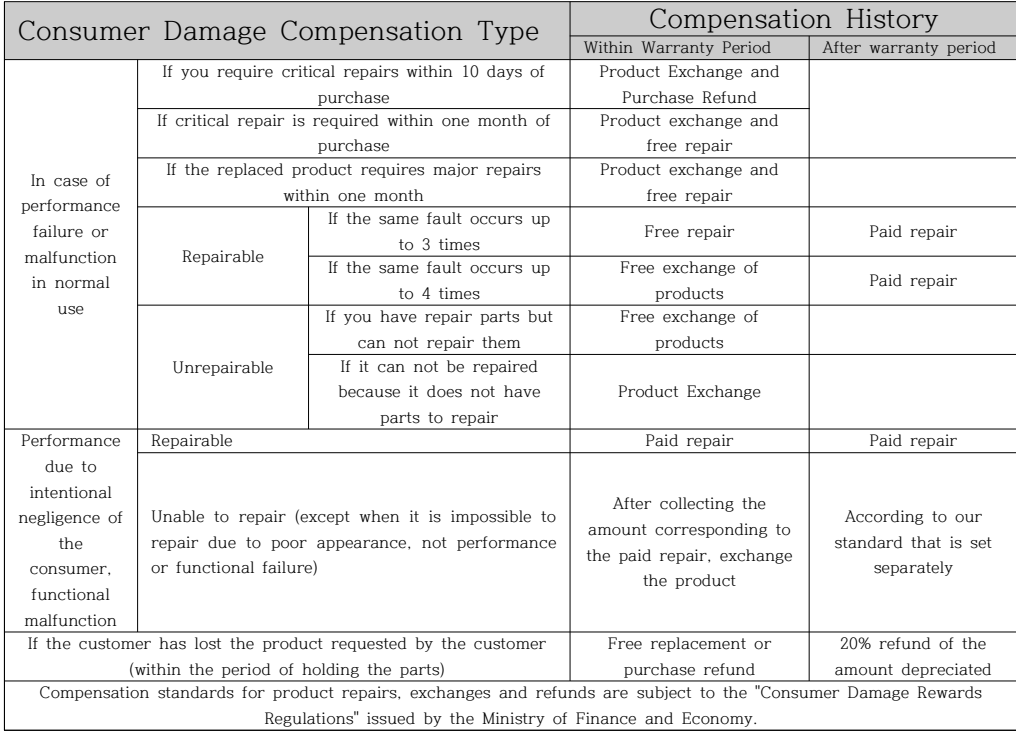

◆ Even within the warranty period, if the service falls under the following services, the service charge (repair cost + parts cost + travel cost, etc.) will be received and repaired.

- In case of malfunction due to user's intention or carelessness
- In case of malfunction due to incorrect use of the operating voltage (eg when using a 110V power supply)
- If our service center or a person other than our service technician repairs and fails,
- Failure due to natural disasters (fire, salt, flood, etc.)
- Failure or damage due to falling (consumer error) when moving after installation
- In case of malfunction caused by user's internal modification

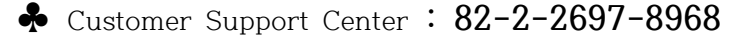